BG交易所注册方法

 在使用Bitget网页端进行交易时,首先需要注册一个Bitget账号。注册新的Bitget 账号非常简单,您只需要进入Bitget官网,点击官网右上角的"注册"按钮,然后 按照页面要求填写您的个人信息。在填写完成后,您需要设置登录密码,并验证您 的手机号码或者邮箱地址。这是为了保障您的账户安全。

 如果您选择使用手机号码进行注册,您将会收到一条短信验证码,您需要将该验 证码输入到页面上。使用电子邮件进行注册的用户需要进入自己的电子邮件邮箱 点击链接以完成电子邮件验证。验证成功后,您就可以使用您的Bitget账户名和密 码进行登录了。

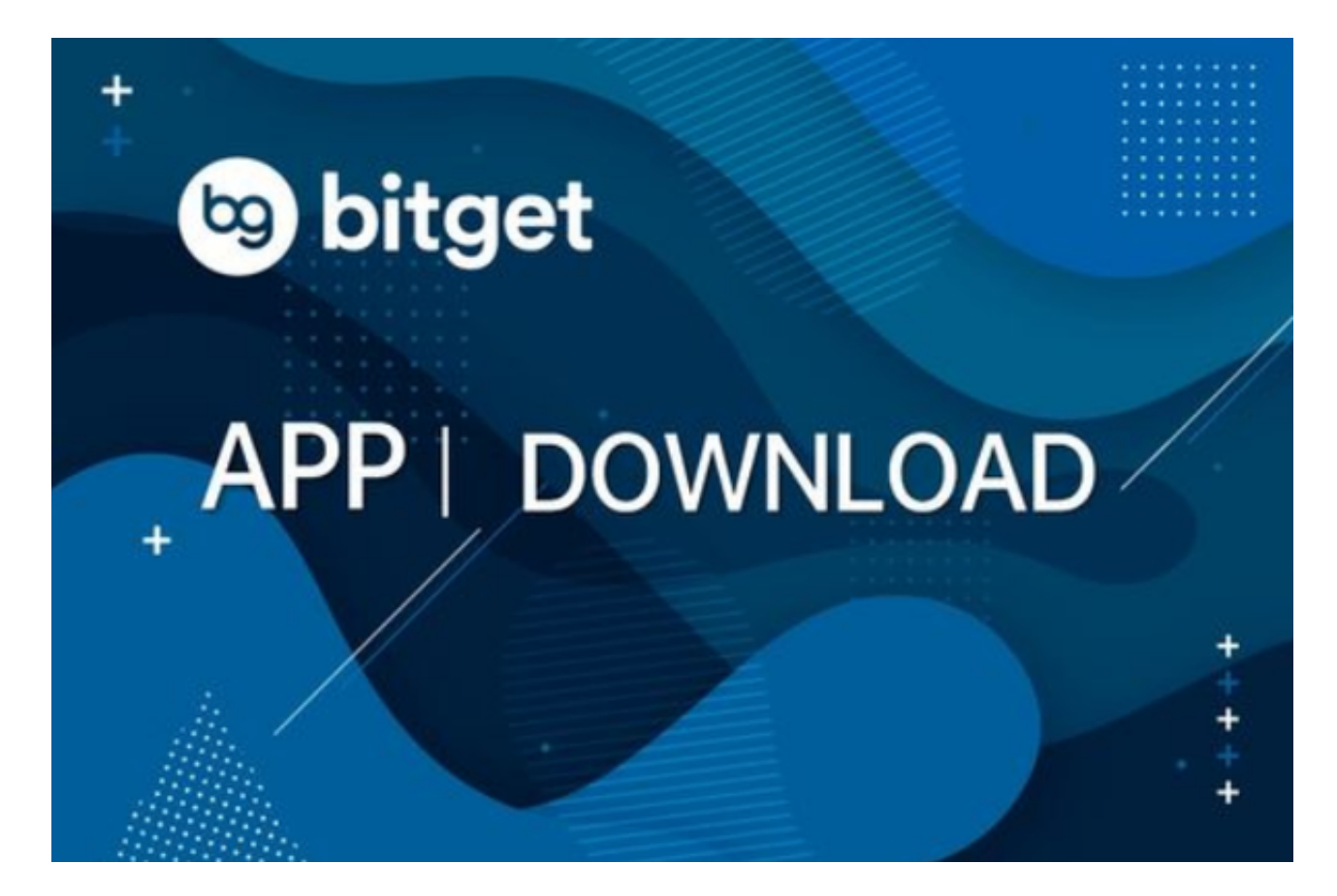

BG交易所v4.1.3版本官方下载方法

Andriod 系统安装教程

- 1、登录官网,点击 "Android" 安装包,下载完成后按照系统引导安装即可。
- 2、当您在安装或使用过程中遇到任何问题,请点击"帮助"联系客服。

iOS系统安装教程

1、准备一个非限制国家或地区(美国、中国香港等)的 Apple ID, 在 App Store 切换 Apple ID。

2、打开 App Store

应用,点击右上角的头像,退出登录,使用美国或香港地区的 Apple ID 登录。(如果提示"无法登录",可能是您近期切换账号过于频繁。您可以更换 ID 或者几小时后重试。如果 ID 被锁定,则需要进行验证或更换 ID 后再试。)

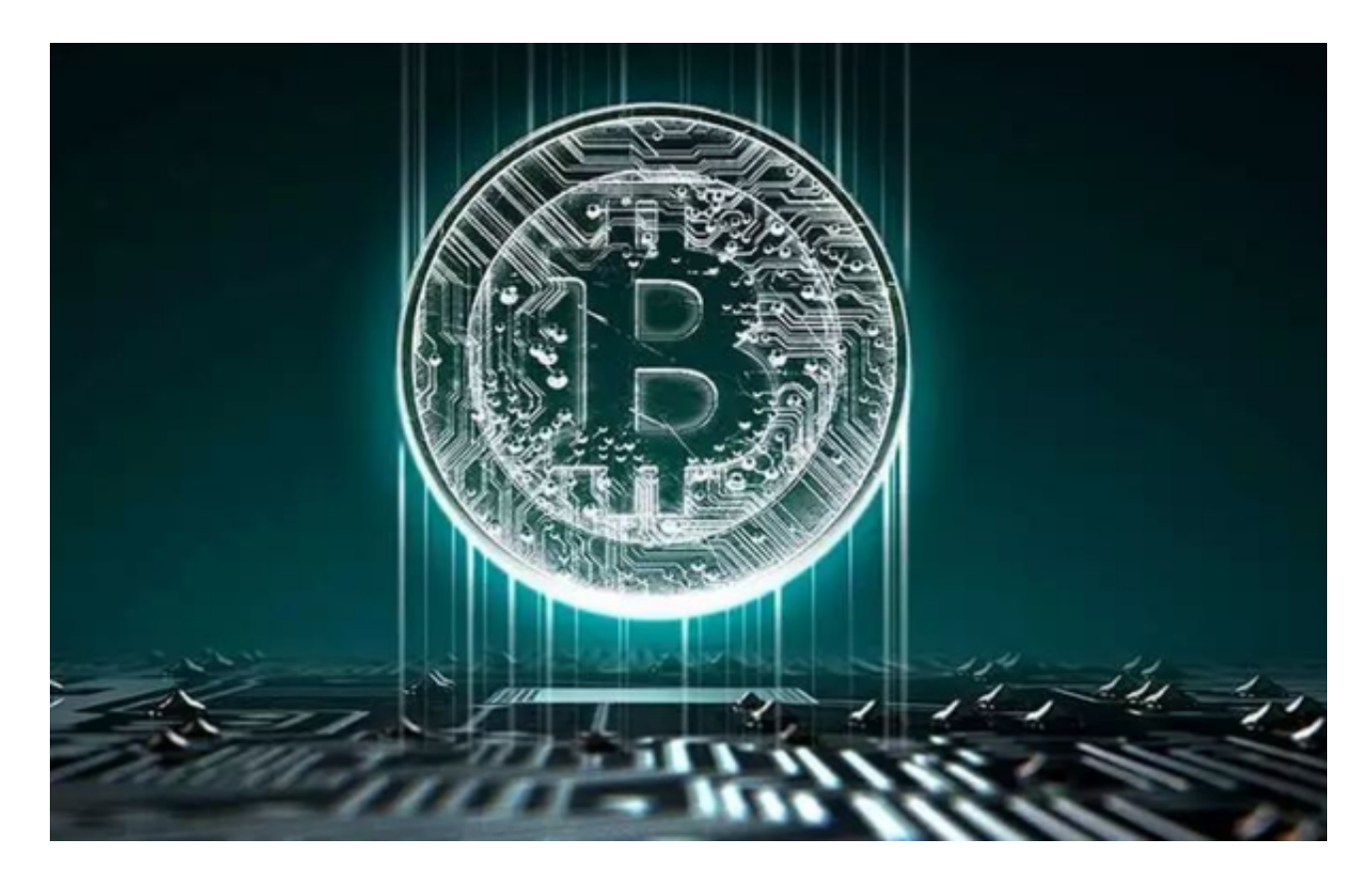

 3、登录成功后,会自动跳转至 ID 对应地区的 App Store。在 App Store 中搜索"Bitget",点击"GET"即可开始安装。

4、回到桌面即可看到 Bitget App 已安装成功。

登录BG交易所网页端

 如果您已经拥有了一个Bitget账户,现在就可以尝试通过Bitget网页端进行登录并 开始进行数字货币交易。登录Bitget网页端也很简单,您只需要访问Bitget官网, 并点击页面右上角的"登录"按钮。在弹出的登录界面中,您需要输入您的Bitget

账户名和密码。如果您已经启用了双重身份验证,您还需要使用您的手机或谷歌验 证器来进行验证。

在操作完成之后,您即可登录进入Bitget交易平台。总的来说,Bitget的登录界面 非常简洁、明了,并且具有良好的用户体验。

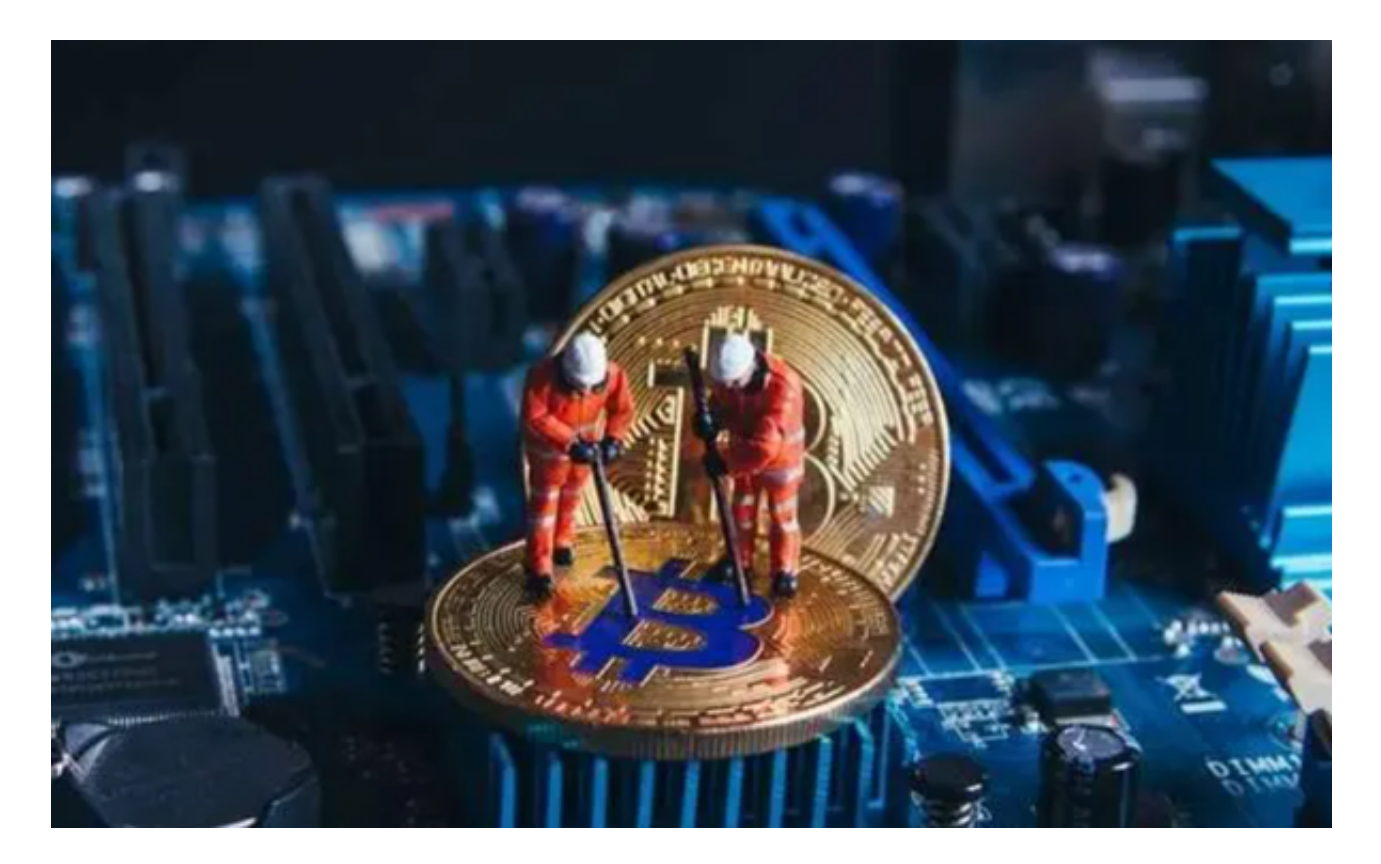

 BG交易所注册方法以及v4.1.3版本官方下载方法分享到这里就结束了,新手投资 者一定要按照文中方法操作,避免上当受骗。